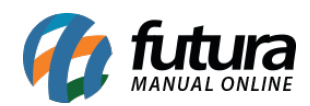

**Sistema:** Gourmet Server

**Caminho:** Cadastros > Vendas> Regiões de Entrega

**Referência:** FGS05.2

**Versão:** 2017.07.31

**Como Funciona:** Esta tela é utilizada para cadastrar taxa de entrega (delivery) por região pré definida.

Para isso, acesse o caminho indicado acima, clique em *F2 Novo* e o sistema abrirá a tela abaixo:

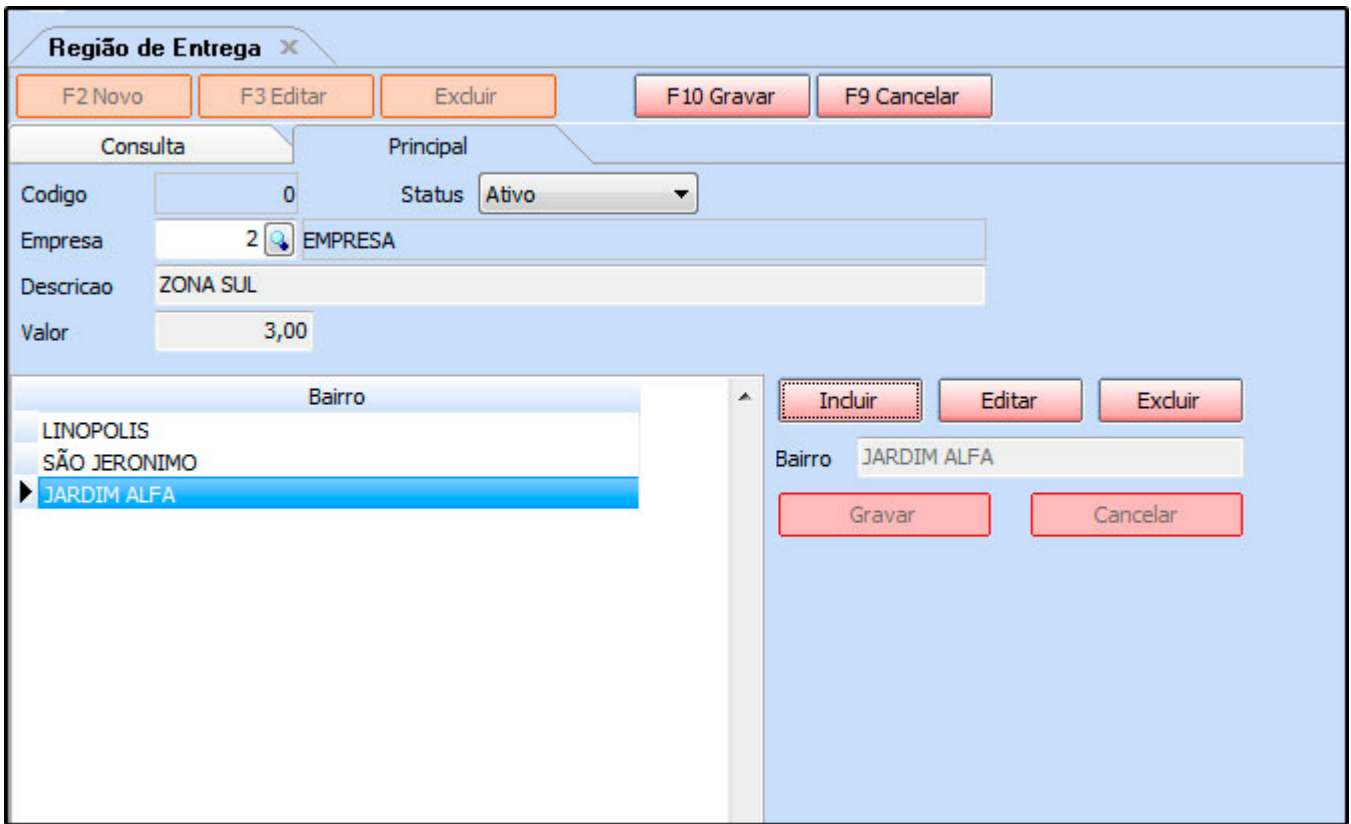

*Empresa:* Defina a empresa padrão utilizada;

*Descrição:* Informe uma descrição para definir esta região;

*Valor:* Neste campo defina qual será a taxa de entrega;

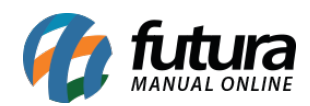

## **Botões (incluir, Editar e Excluir)**

Através destas opções é possível indicar quais bairros pertencem a região que está sendo cadastrada.

Vale lembrar que esta funcionalidade ira trabalhar em conjunto com o parâmetro **"Tipo de taxa por região";**